IceWarp Unified Communications

# Mail Service Reference

Version 11.4

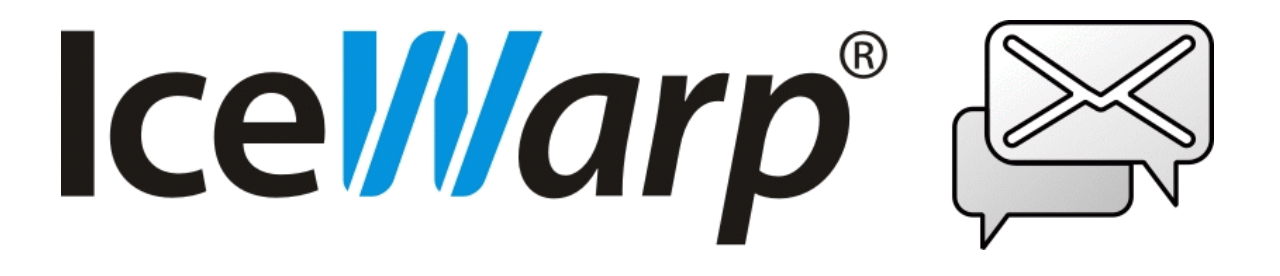

*Published on* 5/3/2016

# **Contents**

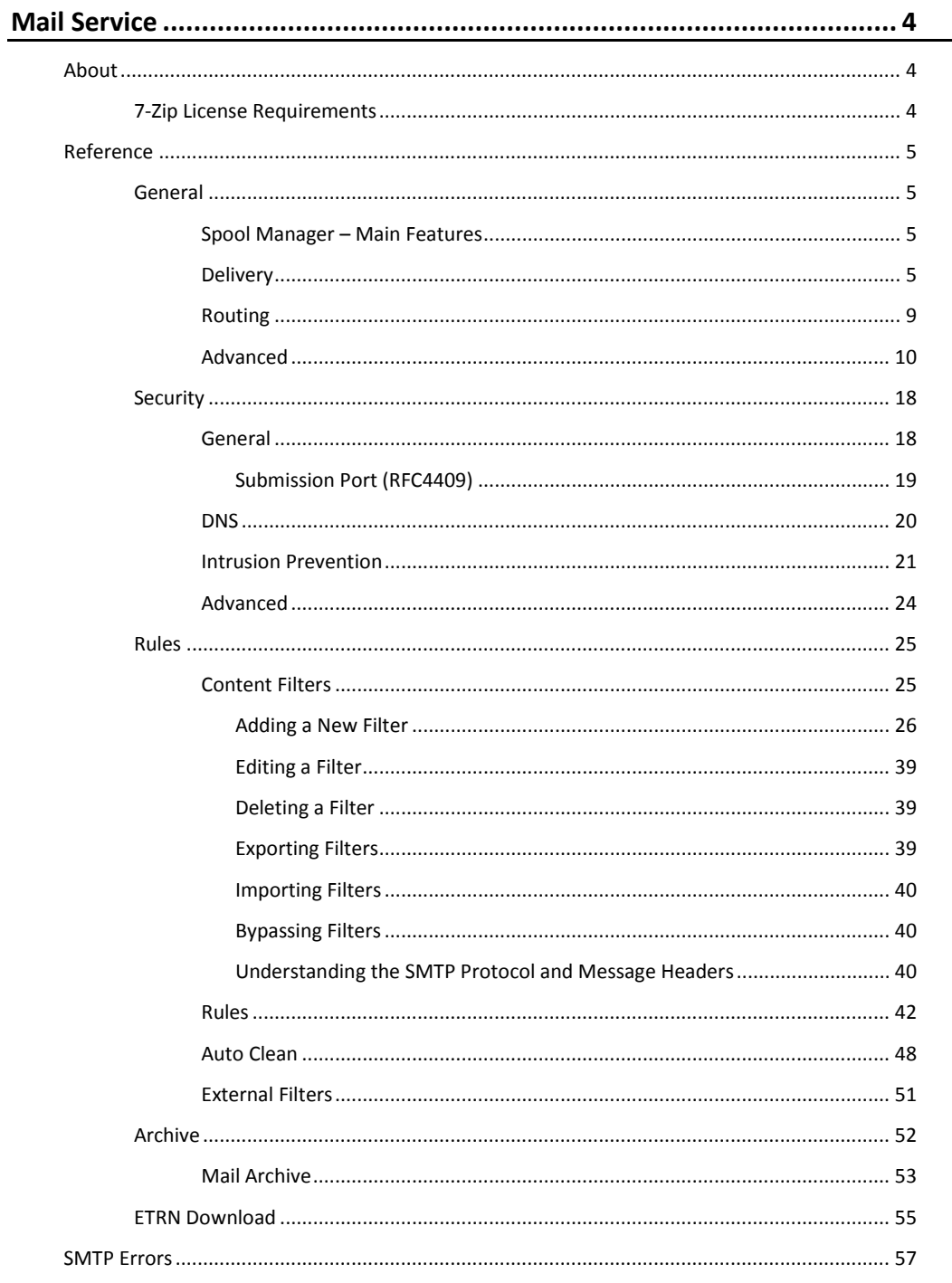

# <span id="page-3-0"></span>**Mail Service**

#### **Registered Trademarks**

<span id="page-3-1"></span>*iPhone, iPad, Mac, OS X are trademarks of Apple Inc., registered in the U.S. and other countries. Microsoft, Windows, Outlook and Windows Phone are either registered trademarks or trademarks of Microsoft Corporation in the United States and/or other countries. Android is a trademark of Google Inc. IceWarp is a registered trademark in the USA and other countries.*

# **About**

The **Mail** node contains five sub-nodes:

- **SMTP Service** various settings for the SMTP service.
- **Security** comprehensive set of options for stopping unwanted use of your server, defining advanced options such as delays, policy banner, server title, etc.
- **Rules** allow you to define content filters, rules, auto clean and external filters.
- <span id="page-3-2"></span>**Archive** – allows you to define backup policy for received/sent e-mails.
- **ETRN Download** allows you to define ETRN (or ATRN) collection options.

# **7-Zip License Requirements**

IceWarp Server uses 7-Zip *.exe* and *.dll* files for archive operations. 7-Zip is licensed under the GNU LGPL license. The source code can be found here: *[www.7-zip.org](http://www.7-zip.org/)*.

For more info, refer to this web page: *<http://www.7-zip.org/faq.html>*.

# <span id="page-4-0"></span>**Reference**

This part of the document describes administration console sub-nodes of the **Mail** node. These sub-nodes are:

- **General**
- **Security**
- Rules
- <span id="page-4-1"></span>• Archive
- **ETRN Download**

# **General**

<span id="page-4-2"></span>The **SMTP** (Simple Mail Transfer Protocol) service is the core of IceWarp Server's functionality, as it is the protocol used for sending messages from one server to another.

See also the **AntiSpam Flowchart** chapter within the **AntiSpam Reference** guide.

## **Spool Manager – Main Features**

#### (the **Mail – General – Advanced** tab)

- **Independent emails going to the same target domain are sent using one SMTP session.**
- It is possible to set limits for messages sent to one domain per one minute.
- It is possible to set limits for messages sent from one domain per one minute.
- There are five queues with different sending speed. The appropriate queue is chosen according to:
	- message priority in the message header
	- wheter it is a mailing list / backup domain delivery / distributed doman delivery
	- wheter it is a retry attempt

Internal outgoing queues are sorted by Priority (0-4), where 4 is the fastest. Sending speeds are relative - every queue is 2x as fast than a queue with the closest lower priority. Administrator can see current message priority queue in Logs - Message Queue section of the administration console.

Priority flags are respected and standard email is prioritized over:

- Mailing lists
- **Backup domains**
- Distributed domains
- **Any entries**

#### <span id="page-4-3"></span>**Example:**

Priority 1 or 2 are emails sent via mailing list or coming from backup domains. If retried they would be showing Priority 0.

### <span id="page-4-4"></span>**Delivery**

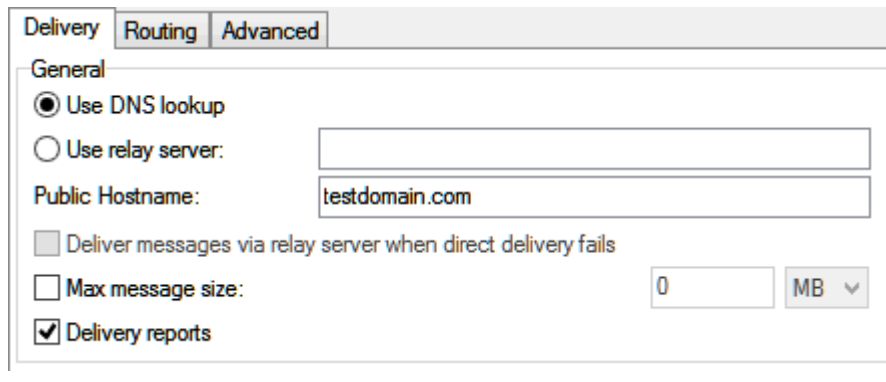

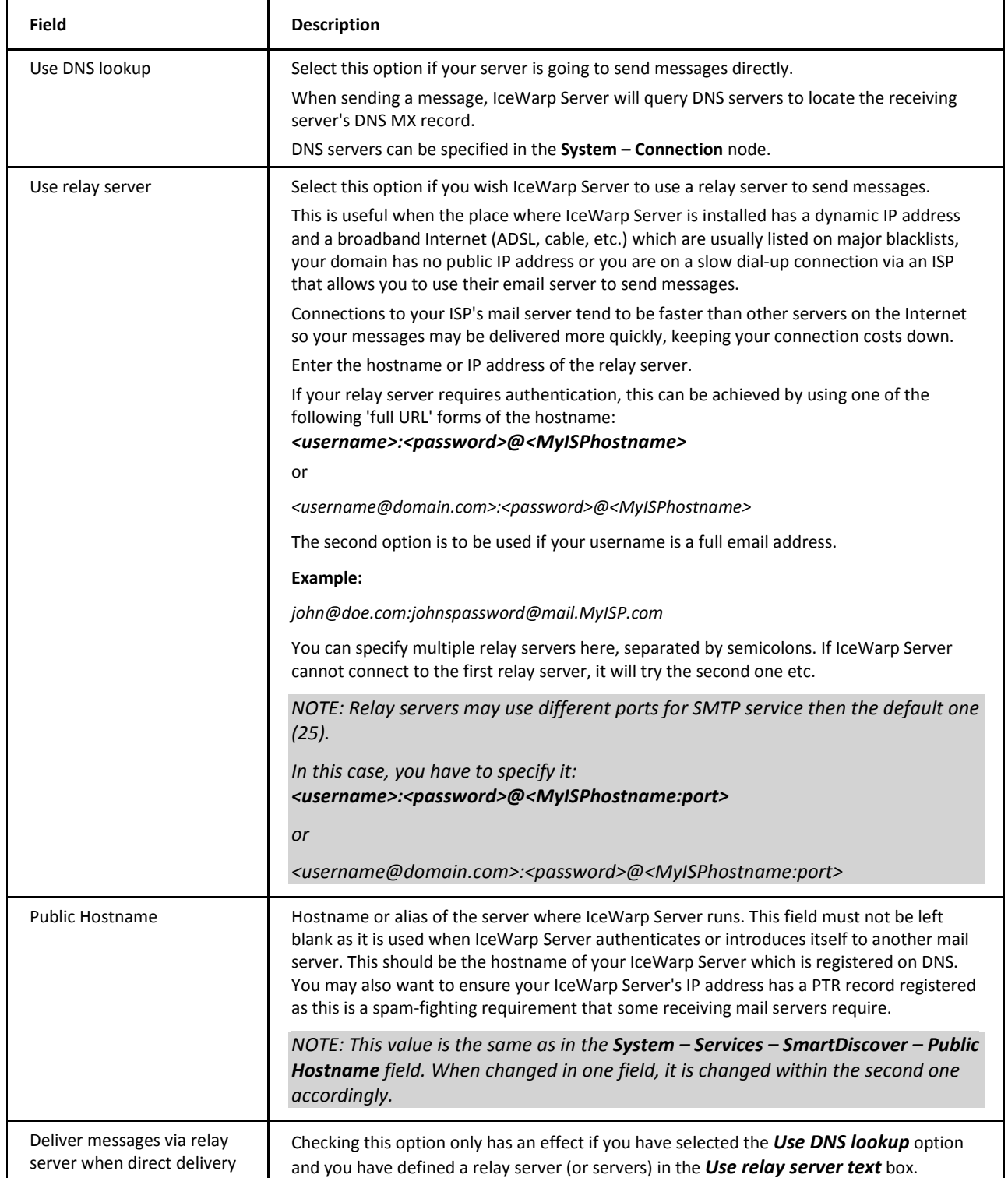

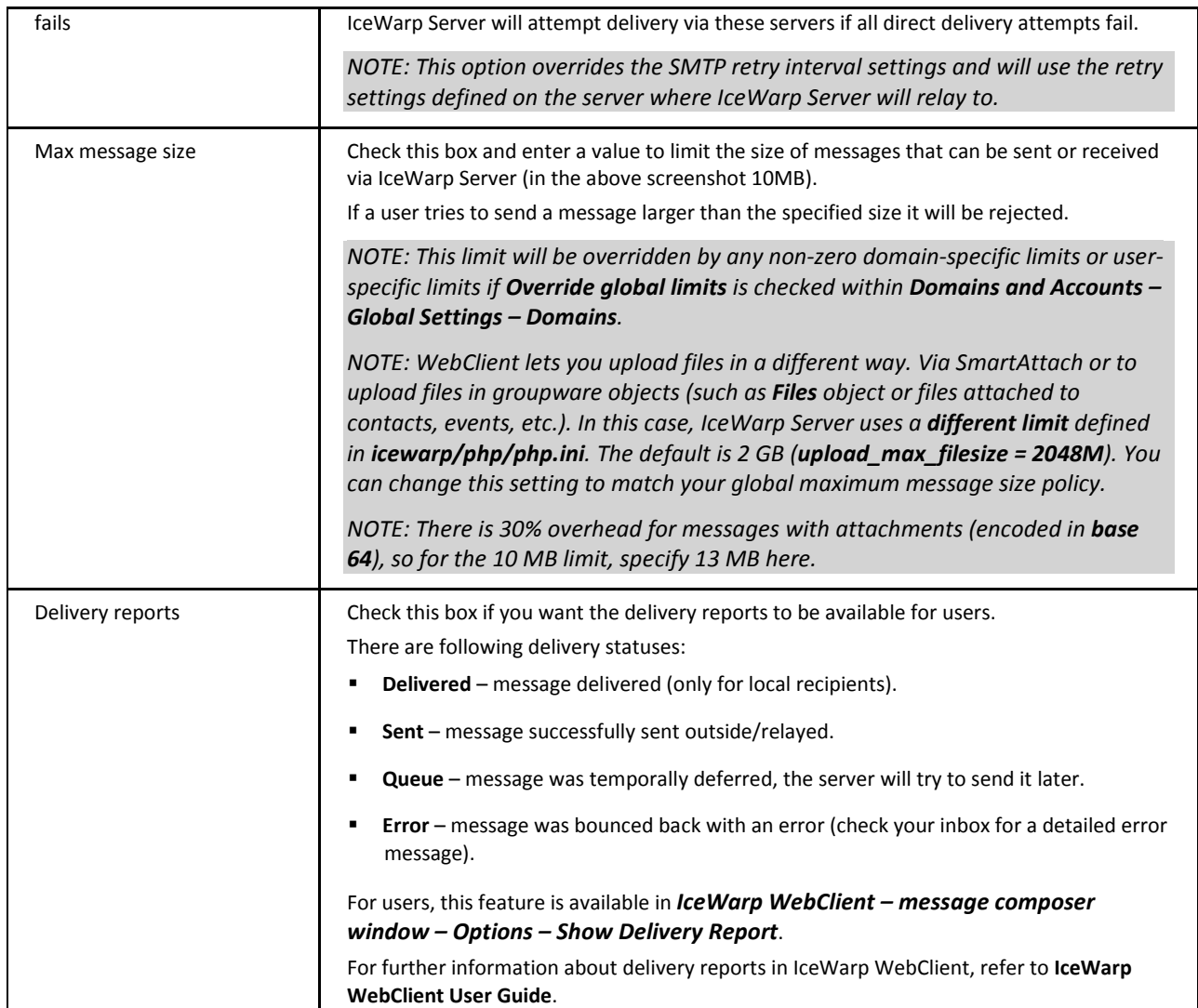

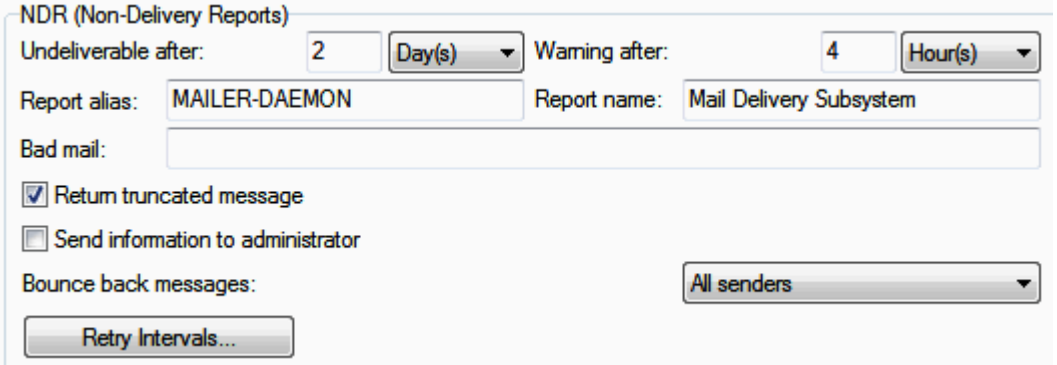

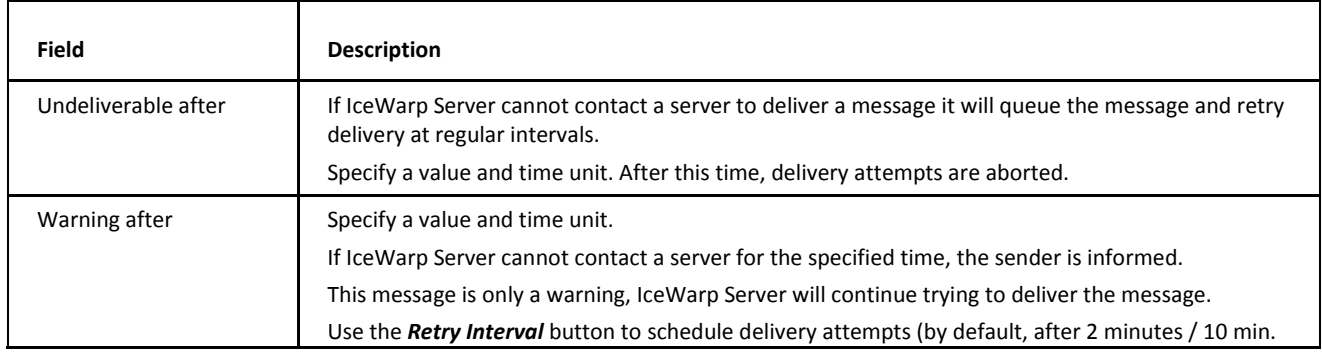

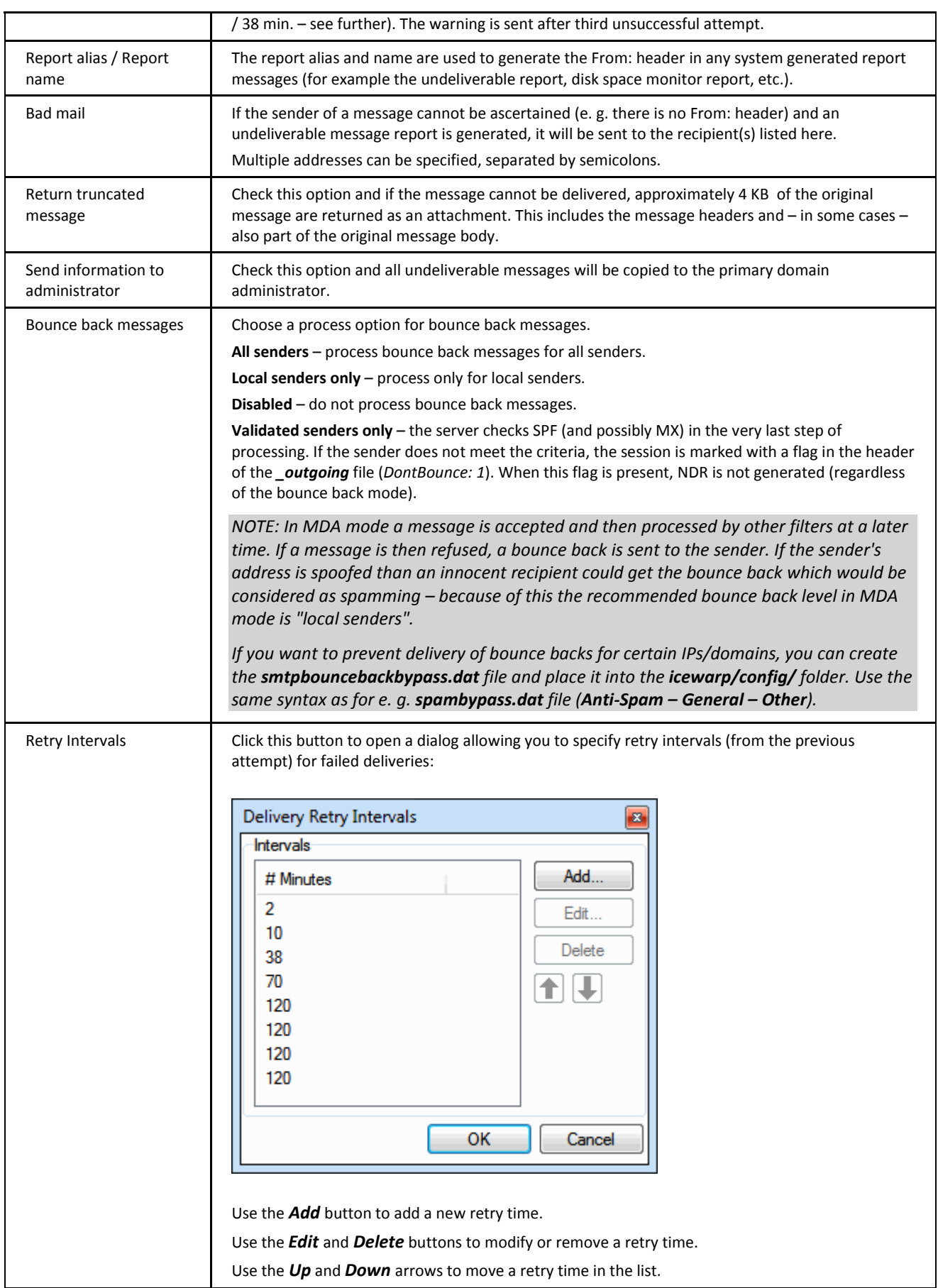

# <span id="page-8-0"></span>**Routing**

The SMTP Routing feature allows you to redirect messages based on the recipient address. Also, if your server's IP is blocked on a certain server, you can redirect emails to that destination using another SMTP server.

A list of routing rules is displayed:

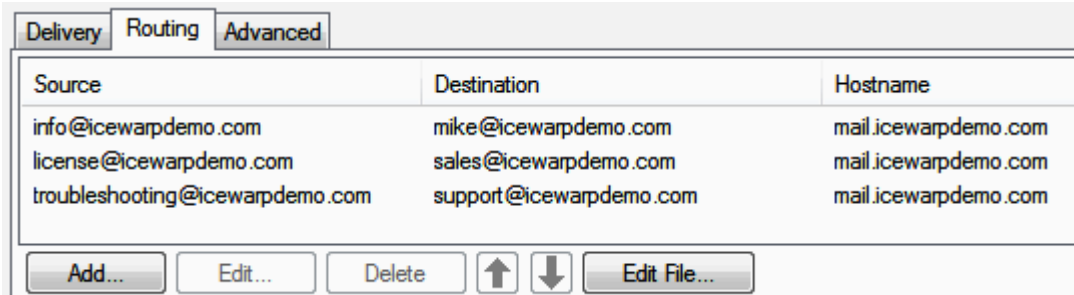

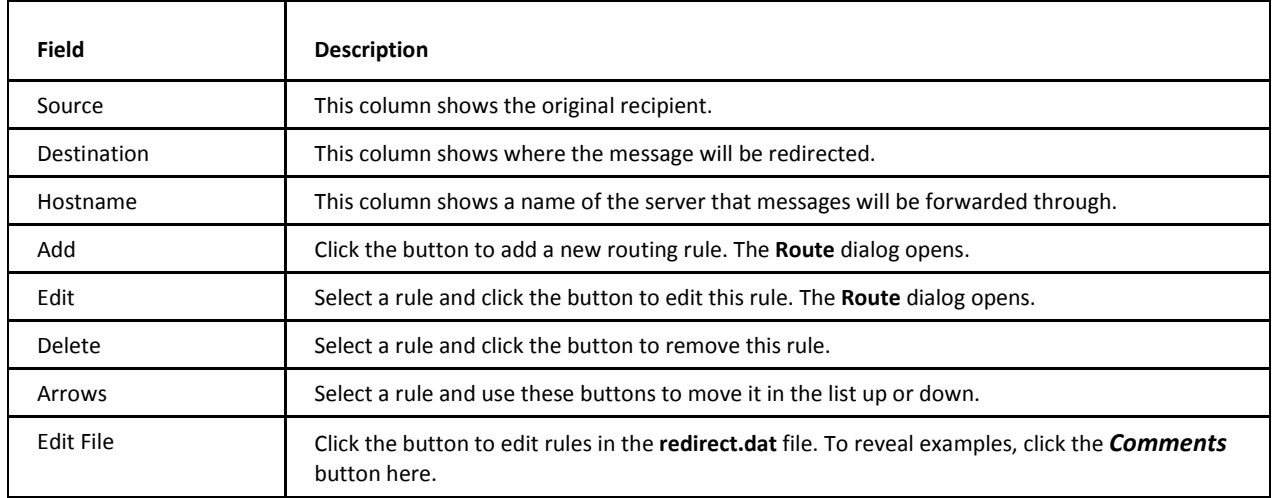

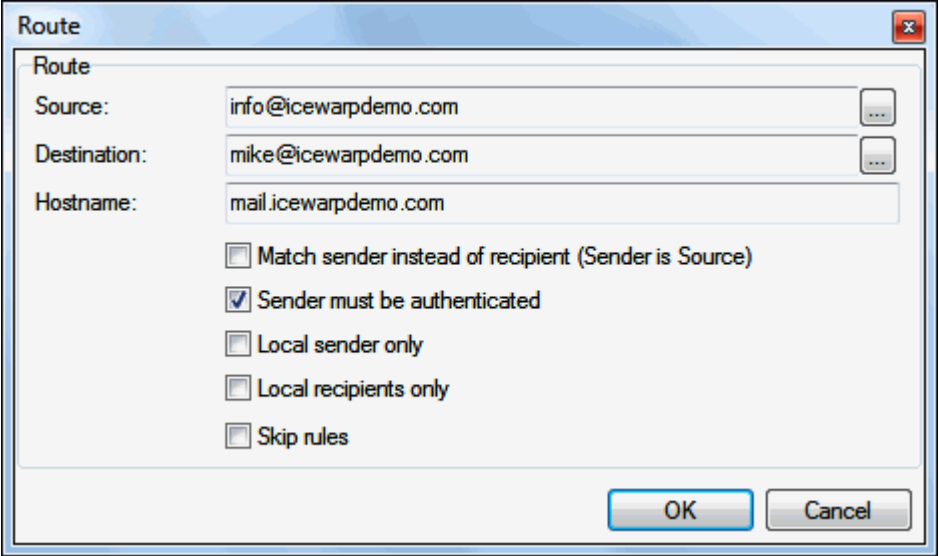

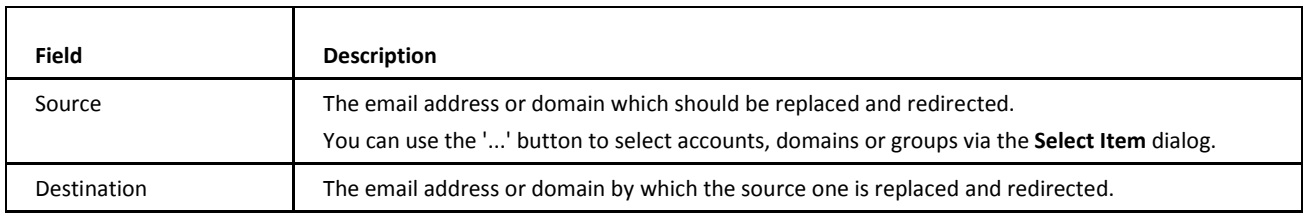

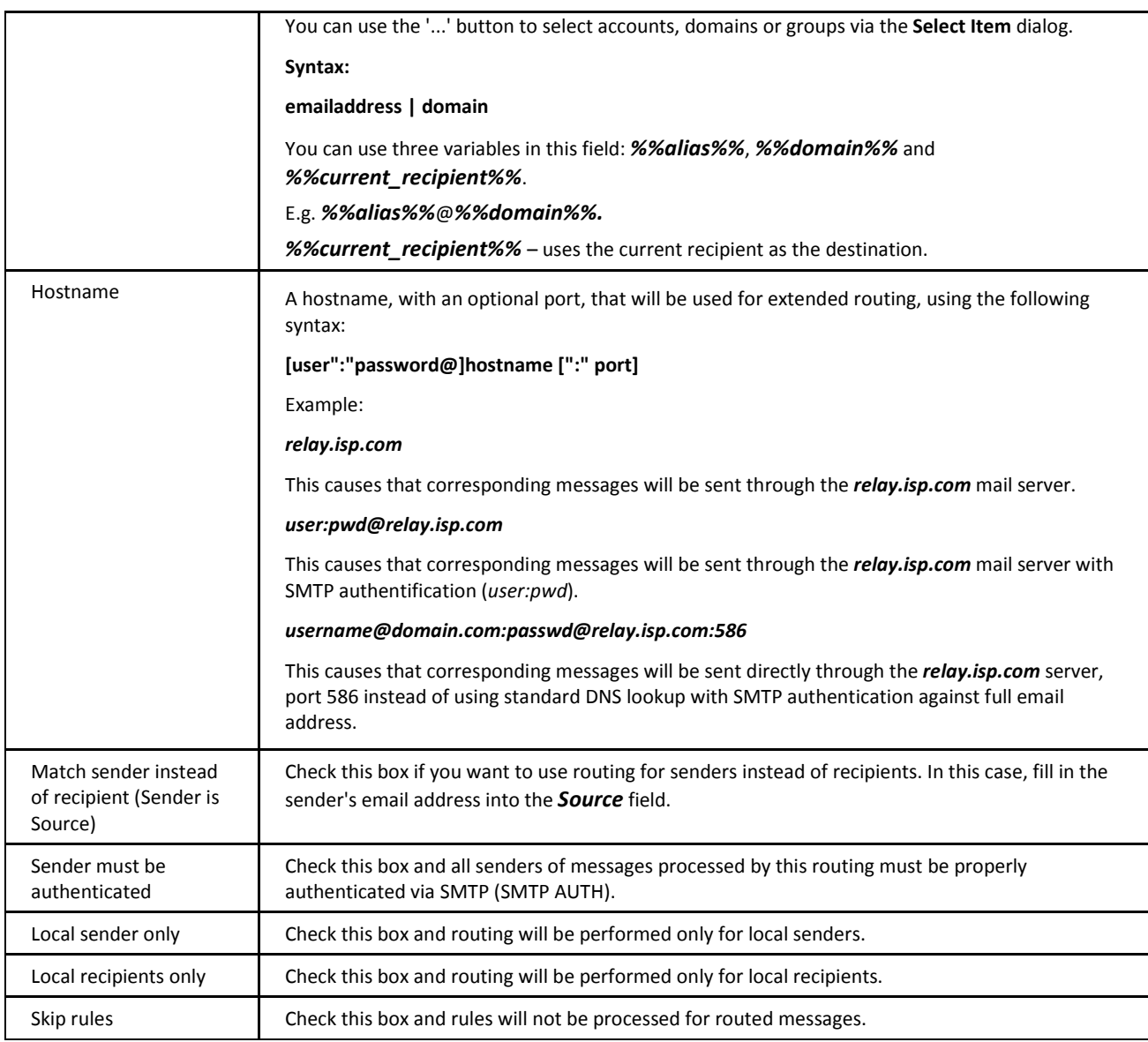

#### **Routing Scenario Example**

This useful scenario helps you to relay all emails sent from some domain to another server.

Open the **redirect.dat** file (**Mail – General – Routing – Edit File...**) and use the following syntax:

#### *[original\_domain]=%%alias%%@%%domain%%;12;[another\_server]*

Example: *tests.icewarpdemo.com=%%alias%%@%%domain%%;12;mailbackup.server.com*

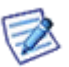

*NOTE: If you have MDA enabled (by default it is off), it might do relay for local emails too. In this case, try to add a rule such as this one, before the main rule:*

Source : *testes.icewarp.com.br*

Destination : *testes.icewarp.com.br*

<span id="page-9-0"></span>Server: *blank*

Options: *do not mark any*

# **Advanced**

**IMAP** 

Do not search in message bodies

Full text indexing service (Used by IMAP SEARCH):

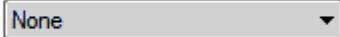

Automatically Configure Windows Search

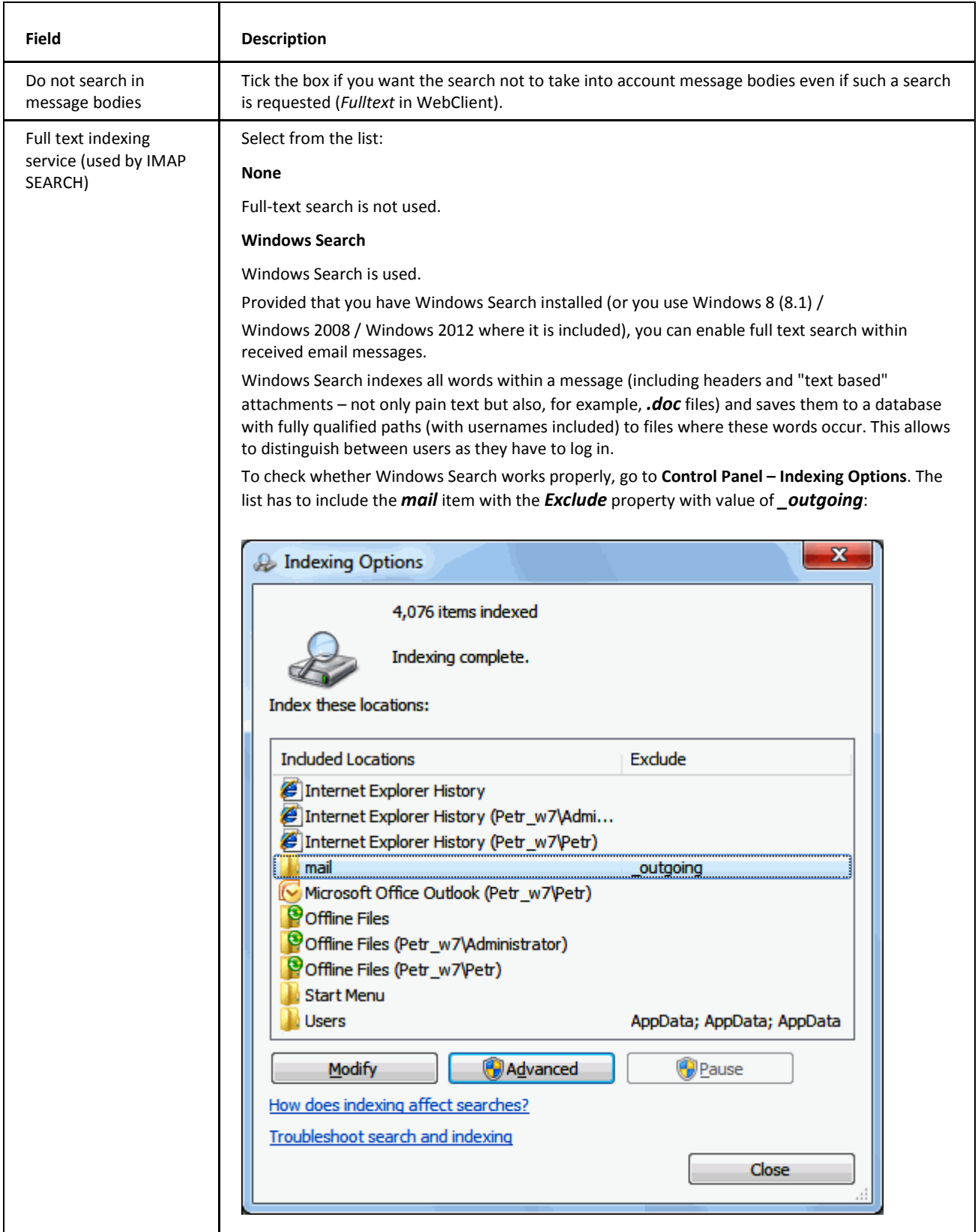

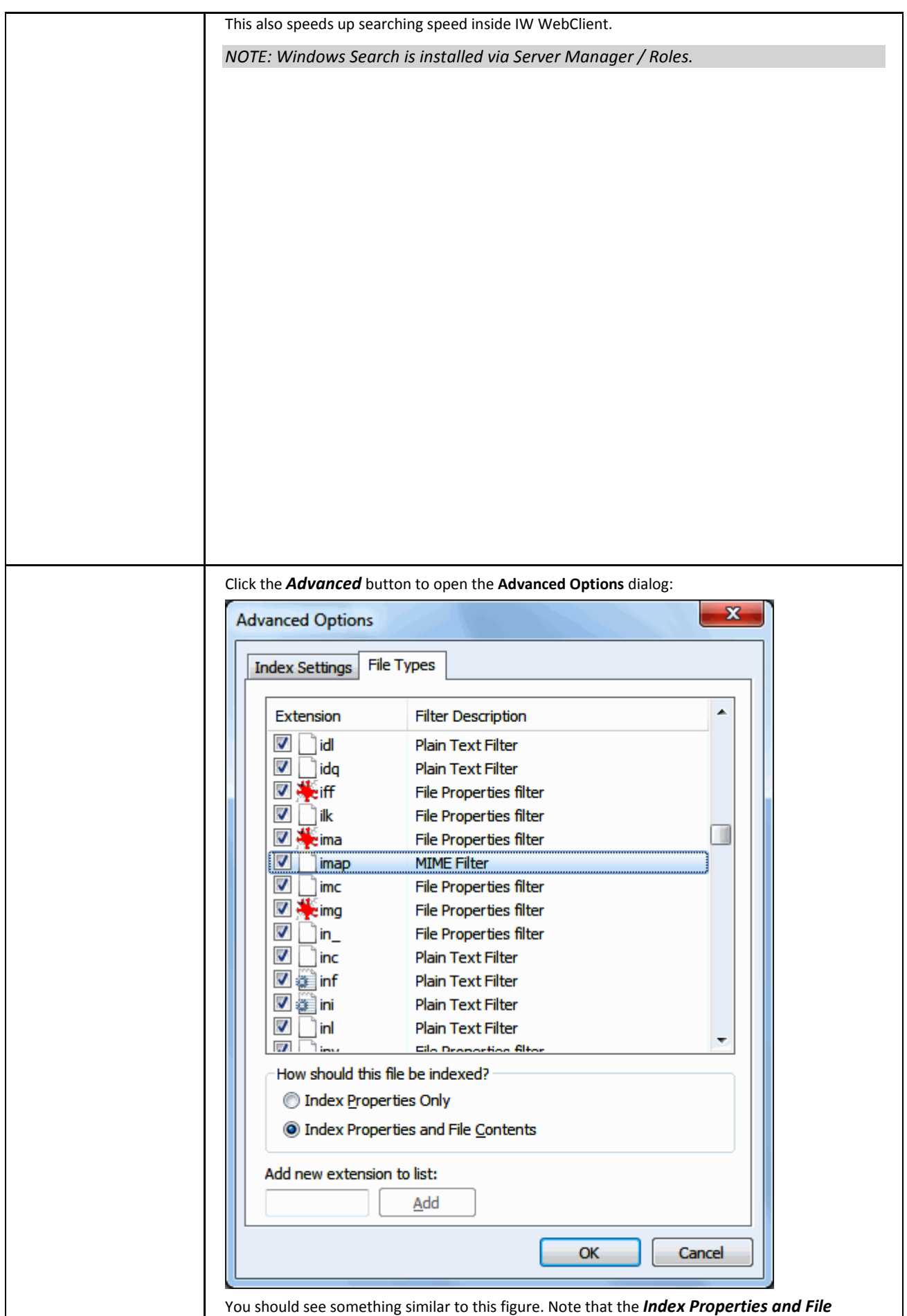

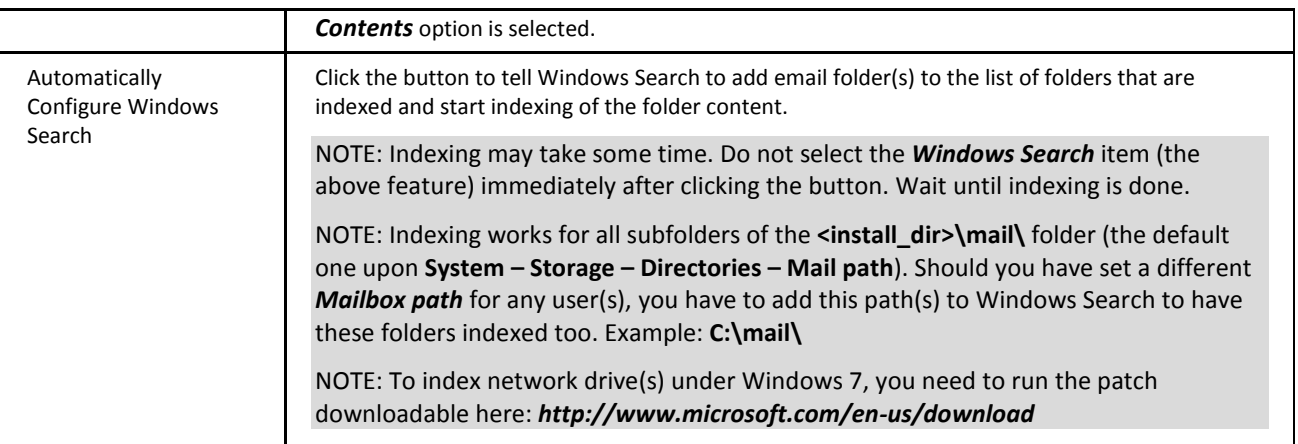

 $\overline{\mathbf{5}}$ 

#### MDA Queue

Process incoming messages in MDA queue

Use MDA queue for internal message delivery

Maximum number of simultaneous threads:

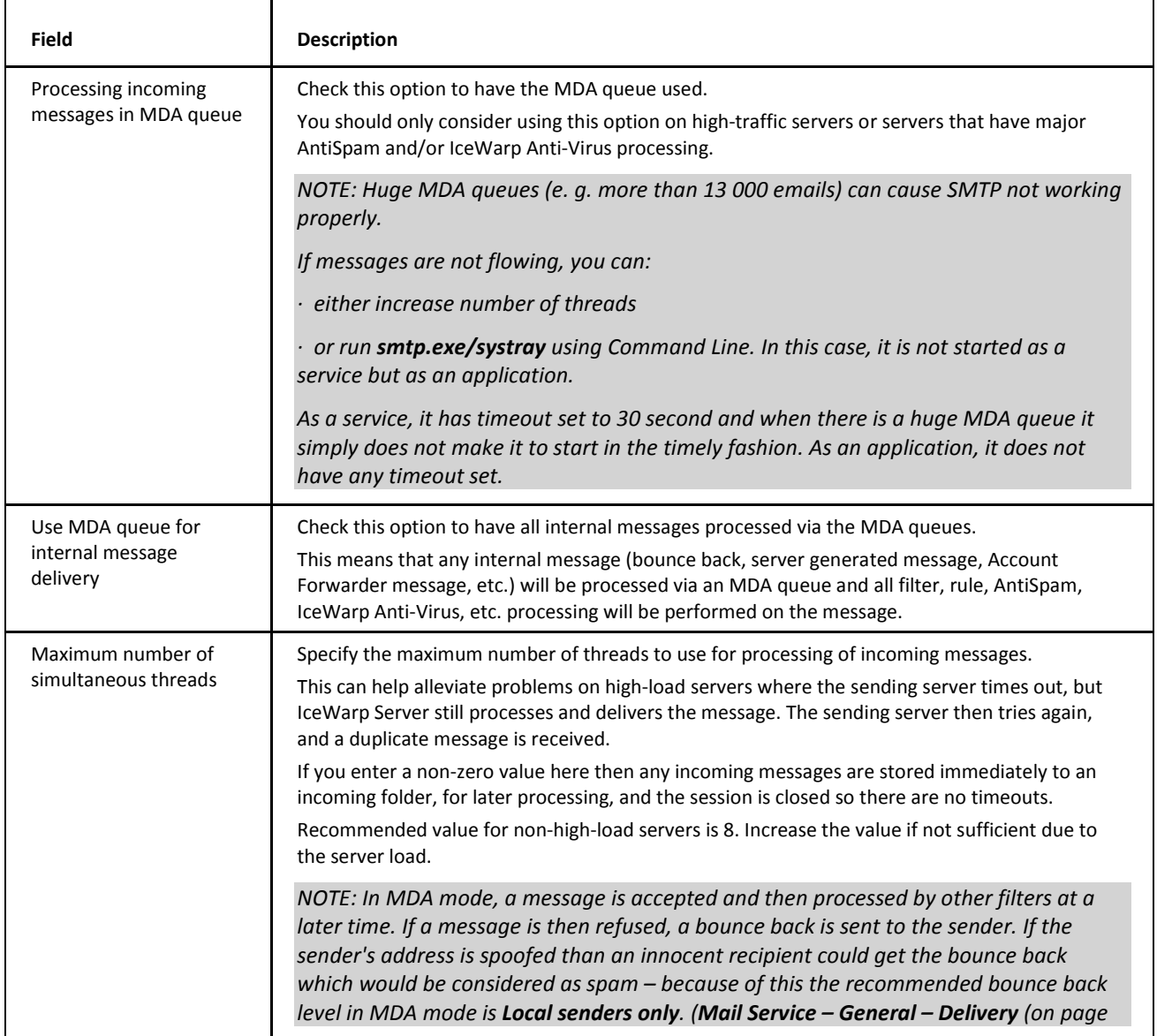

![](_page_13_Picture_120.jpeg)

*NOTE: Forwarding of local messages to local recipients is not logged unless local MDA is enabled.* 

![](_page_13_Picture_4.jpeg)

*NOTE: When MDA is set, the <install\_dir>/mail/\_incoming folder is used instead of the one defined under System – Storage – Directories. Local MDA changes these folders only for local emails.* 

*NOTE: If you enable MDA, check also information within the Mail Service – General – Advanced section – Bounce back messages option.* 

*NOTE: Auto-responder will always back-scatted regardless MDA is set or not. For detailed information, refer here: [http://www.spamcop.net/fom-serve/cache/329.html.](http://www.spamcop.net/fom-serve/cache/329.html)*

![](_page_13_Picture_121.jpeg)

For general information on **Spool Manager**, refer to the **Reference – General** page.

![](_page_13_Picture_122.jpeg)

![](_page_14_Picture_242.jpeg)

![](_page_15_Picture_150.jpeg)

Header / Footer

Active

Header / Footer...

IceWarp Server can automatically insert a header and/or footer to messages using this option.

This will affect all domains within your server. If you want to specify different headers and footers for different domains you should use the domain-based **Header/Footer** button in **Domain – Options** – but you must enable the facility in this panel.

![](_page_15_Picture_151.jpeg)

ß

![](_page_16_Picture_142.jpeg)

![](_page_16_Picture_143.jpeg)

*NOTE: If you are using HTML headers or footers you should only use HTML found within the <BODY> tag.* 

*NOTE: It is recommended to specify both HTML and plain text files as IceWarp Server will add the appropriate header/footer according to message format.* 

*NOTE: You can use vCard variables for header / footer. All variables are available in example directory variables.dat.html.*

# <span id="page-17-1"></span><span id="page-17-0"></span>**Security**

One of the most important areas of IceWarp Server – the SMTP Security options – are designed to protect your server from unwanted access and use.

# **General**

![](_page_17_Picture_153.jpeg)

![](_page_17_Picture_154.jpeg)

The **Trusted IPs** list shows the IP address ranges you consider trustworthy. SMTP connections from these IP addresses will be allowed without authentication.

![](_page_18_Picture_3.jpeg)

*NOTE: This list of trusted IPs is also used by the AntiSpam engine's whitelist as a bypass list, if the Whitelist trusted IPs and authenticated sessions option is checked in Antispam – Black & White List – Whitelist – General.*

![](_page_18_Picture_201.jpeg)

<span id="page-18-0"></span>![](_page_18_Picture_202.jpeg)

#### **Submission Port (RFC4409)**

This port is used as a way to avoid SMTP abuse. Users are forced to use port *587* that requires authentication. In this case, the standard port 25 is used *only* for communication that is not authenticated (between SMTP servers). It means that all possible spam attempts etc. go via antispam and antivirus filters/rules set on the server for unauthenticated communication.

If you want to use this feature:

1. Enable SMTP AUTH via API:

tool modify system *c\_mail\_smtp\_delivery\_messagesubmission 1*

- 2. Inform users to change their email clients to use port 587 for SMTP.
- 3. Check whether the SMTP service has set the *2nd basic service* field to 587. (**System – Services – General – SMTP dialog – Properties tab**). If not, change it – it works only if set as 2nd basic!.

BE AWARE: Since WebClient requires authentication by default, it is also necessary to change the port in the *SMTP Server* field (**Console – WebClient – General**).

E. g. *mail.icewarpdemo.com:587*.

The same applies to EAS and Spam reports.

*NOTE: Submission port (if enabled via API) PERMITS MAIL FROM account@localdomain.com (where localdomain.com is created on the IceWarp Server where submission port is enabled).* 

*But it still REJECTS due to submission if MAIL FROM is xxx@localdomain.com where xxx is an account that doesnt exist in the local domain. Then the submission bypass is required.*

#### **Submission Port Bypass**

You may want to bypass the submisiion port for local users (when *MAIL FROM* is local). In this case, do the following:

1. Create the **submissionbypass.dat** file.

- 2. Use the standard bypass file syntax "**l:**" as for *Local Sender*.
- 3. Save this file into the **<install\_dir>/Config/** directory.

#### **Submission Username and Password**

You can also use two variables – *<smtp\_user>* and *<smtp\_pass>* – for unauthenticated operations (e. g. on login screen, in reports, etc.) to authenticate to SMTP. In this case, add these variables (tags) into the **server.xml** file (**<install\_dir>/config/\_webmail**).

<span id="page-19-0"></span>Use credentials of the account that will be used for SMTP authentication by WebClient in the case a user is not logged in.

Another way how to deal with such operations is to add *localhost* or *127.0.0.1* to trusted hosts (default settings) – SMTP will not require authentication.

### **DNS**

A DNSBL is basically a DNS server which only lists IP addresses of known spammers.

If you query an address against a DNSBL server and get a positive result, the address is most likely that of a known spammer.

This can be used as an AntiSpam technique.

![](_page_19_Picture_180.jpeg)

![](_page_19_Picture_181.jpeg)

 $\overline{B}$ 

SPF (Sender Policy Framework)

Enable SRS (Sender Rewriting Scheme)

Use SRS NDR (Non-Delivery Report) Validation

SRS secret key:

![](_page_20_Picture_166.jpeg)

### <span id="page-20-0"></span>**Intrusion Prevention**

Intrusion prevention (also known as tarpitting) allows you to block any IP address performing suspicious activities.

This option serves e. g. as protection against spammers who are trying to spam your IceWarp Server accounts based on email address dictionary attacks or DoS (Denial of Service) ones.

Most of these rules do not affect authenticated users, except # of connections per minute and RSET (since authentication is lost when RSET command is sent).

There is an option to create a "bypass list" of IP addresses which will never be blocked.

![](_page_20_Picture_167.jpeg)

![](_page_20_Picture_168.jpeg)

![](_page_21_Picture_214.jpeg)

![](_page_21_Picture_215.jpeg)

![](_page_21_Picture_216.jpeg)

![](_page_22_Picture_196.jpeg)

*NOTE: This check differs from the standard SMTP "maximum message size" check in that the connection is closed as soon as the size threshold is reached and the IP address blocked. This is useful for stopping potential bandwidth abusers who send large messages.*

![](_page_22_Picture_4.jpeg)

*For example with the settings shown above, someone sends a 1GB message to one of your users. As soon as the system has received the first 100MB it will close the connection and block the IP address for 30 minutes. The sending SMTP server may try to re-send the message but it will be denied access until these 30 minutes are up, at which point the first 100MB will be accepted then the block happens again. Eventually the sending SMTP server will give up trying to send the message.*

*The effect on your server is that instead of having a high bandwidth usage for a 1GB duration it will have high bandwidth usage every 30 minutes for a 100MB duration until the sending server gives up, freeing your bandwidth for other send/receive operations in the meantime.*

![](_page_22_Picture_197.jpeg)

![](_page_22_Picture_198.jpeg)

![](_page_23_Picture_170.jpeg)

#### **Intrusion Prevention Reason Codes**

![](_page_23_Picture_171.jpeg)

# <span id="page-23-0"></span>**Advanced**

![](_page_23_Picture_172.jpeg)

![](_page_23_Picture_173.jpeg)

![](_page_24_Picture_178.jpeg)

Other SMTP Policy Banner.. Server Title...

![](_page_24_Picture_179.jpeg)

# <span id="page-24-0"></span>**Rules**

These rules can help you to catch spam and viruses.

If you want to filter messages using advanced rules and make adjustments to messages, we recommend using **Content Filters**. The basic difference between rules and content filters consists in the fact that rules are used for received messages whilst content filters can be defined for both received and sent messages (unless defined differently within the filter itself).

If you just want to restrict message acceptance using keywords, it is better to use **Black & White Lists**.

<span id="page-24-1"></span>Additionally, you can design your own filters and create your own filters in any programming language (and then call such filters) in the **External Filters** dialog.

![](_page_24_Picture_10.jpeg)

*NOTE: To determine what logs show content filters /rules hits, refer to the System - Logging - Debug chapter – Mail flow... field.*

# **Content Filters**

**Content Filters** (CF) are able to parse message content (headers and body) and perform various actions based on the results.

CFs basically work on the server level, however you can set a CF to only act on messages from selected users, domains, etc.

![](_page_25_Picture_133.jpeg)

The three filters shown in the above screenshot are pre-defined within IceWarp Server and are discussed later in this section.

![](_page_25_Picture_134.jpeg)

The buttons at the bottom of the screen are briefly described here and in detail later in this chapter.

![](_page_25_Picture_6.jpeg)

*TIP: Select a rule in the list and hold CTRL while you press the Add button, the new rule is positioned above the selected one.*

<span id="page-25-0"></span>![](_page_25_Picture_8.jpeg)

*TIP: Check the Server Variables and Functions chapter (Manual.chm – Shared Topics) for system variables which can be used here, for example to forward email to other SMTP server.* 

#### **Adding a New Filter**

Clicking the **Add** button opens the **Rule** dialog which allows you to define a new filter:

![](_page_26_Picture_130.jpeg)

![](_page_26_Picture_131.jpeg)

#### **Filter Conditions**

![](_page_26_Picture_132.jpeg)

![](_page_27_Picture_244.jpeg)

![](_page_28_Picture_280.jpeg)

![](_page_29_Picture_117.jpeg)

![](_page_30_Picture_215.jpeg)

![](_page_31_Picture_111.jpeg)

When **some words** is added to a rule **Description** you should click it to define the text you wish to check for. The **String Condition** dialog is presented:

![](_page_31_Picture_112.jpeg)

![](_page_31_Picture_113.jpeg)

![](_page_32_Picture_202.jpeg)

#### **Multiple Items Matching**

This extended dialog is available for conditions related to the *To*, *CC*, *Recipient* and *Attachment* headers.

![](_page_33_Picture_181.jpeg)

![](_page_33_Picture_182.jpeg)

#### **Example #1**

Let's have two recipients: *a@d1.com* and *a@d2.com*

Condition: contains string *@d1*

- If *Convert to string* is used, "<a@d1.com>;<a@d2.com>;" string is constructed and tested. Result is *MATCH*.
- If *All items match* is used, <a@d1.com> is tested, result is match, then <a@d2.com> is tested, result is not match. Global result is *NOT MATCH.*
- If *At least one item matches* is used, <a@d1.com> is tested, result is match, then <a@d2.com> is tested, result is not match. Global result is *MATCH.*

#### **Example #2:**

Let's have two recipients: *a@d1.com* and *a@d2.com*

Condition: does *NOT* contain string @*d1*

- If *Convert to string* is used, "<a@d1.com>;<a@d2.com>;" string is constructed and tested. Result is *NOT MATCH.*
- If *All items match* is used, <a@d1.com> is tested, result is not match, then <a@d2.com> is tested, result is match. Global result is *NOT MATCH.*
- If *At least one item matches* is used, <a@d1.com> is tested, result is not match, then <a@d2.com> is tested, result is match. Global result is *MATCH.*

![](_page_33_Picture_16.jpeg)

*NOTE: This works and will work for Content Filters only.*

#### **Example #3**

You may want to restrict some users to receiving only e. g. .doc and .pdf files.

Use these conditions:

- *Where Recipient matches:* user1@domain.com; user2@domain.com plus select the *Convert to single string* option.
- and *Where Attachment name matches* (plus tick the *NOT* box): .doc;.pdf plus select the *At least one item matches* option.

And use the following actions:

- **Reject message**
- and *Stop processing more rules.*

![](_page_34_Picture_138.jpeg)

#### **Filter Actions**

When a rule is evaluated as true you have the following **actions** which you can apply to the message.

Multiple actions can be applied.

Checking an action will modify the **Rule Description** and may inset a clickable option to refine the action.

![](_page_34_Picture_139.jpeg)

![](_page_35_Picture_174.jpeg)

![](_page_36_Picture_287.jpeg)

![](_page_37_Picture_242.jpeg)

#### **Filter Description**

Once you have built your rule there is a description of the rule in the lower pane of the **Rule** dialog.

This section discusses the description and the ways you can use it.

![](_page_38_Picture_109.jpeg)

All conditions are initially combined with logical *and* operations, these can be changed to logical *or* operations (and vice versa) by clicking the operator word.

Brackets can be inserted in the description field by placing a cursor where you want to have a bracket and pressing the appropriate button. "**(**" or "**)**". Using brackets, you can to change the order of condition evaluation. E.g.: condition 1 *and* (condition 2 *or* condition 3).

<span id="page-38-0"></span>A condition can be negated by placing your cursor before the condition and pressing the exclamation mark "**!**" button.

Conditions can be moved up and down the list by placing your cursor within the condition and using the up and down arrows.

A condition can be deleted from the rule by placing the cursor within the condition and pressing the delete button – "**X**".

#### **Editing a Filter**

Pressing the *Edit* button opens the currently selected rule for editing.

<span id="page-38-1"></span>The same **Rule** dialog opens as for adding a rule. The difference is that all conditions and actions will be selected as appropriate and the rule description will be populated.

Please refer to the **Adding a New Filter** chapter for full information.

#### **Deleting a Filter**

<span id="page-38-2"></span>Pressing the *Delete* button will delete the currently selected rule.

A confirmation dialog is presented.

#### **Exporting Filters**

The *Export* button opens the **Export** dialog where you can select rules to be exported to an XML file.

![](_page_39_Picture_118.jpeg)

<span id="page-39-0"></span>Check all the rules that you want to export and press the *Export Selected Filters Now* button.

A standard file dialog allows you to save your XML file.

This can be useful as a backup copy of your filters or if you want to copy your filters from one IceWarp Server to another.

#### **Importing Filters**

The *Import* button opens a standard file browser dialog to locate and open your XML file of exported filters.

Once the XML file is opened, you will be presented with the **Import** dialog.

![](_page_39_Picture_119.jpeg)

<span id="page-39-1"></span>You should check the filters you wish to import and press the *Import Selected Filters Now* button.

#### **Bypassing Filters**

<span id="page-39-2"></span>If you want to bypass existing filters, you can create/use the **IceWarp/config/cfbypass.dat** file.

For more information about its syntax, refer to the **IceWarp/examples/bypass.dat.html** file.

#### **Understanding the SMTP Protocol and Message Headers**

To implement Rules properly, you should understand the structure of an emails and how they are transferred via the SMTP protocol.

An email is transferred over the network using the SMTP protocol as a plain text file with a header and body part.

Instead of the term email, we will use the term **"message**". A "message" is a plain text file which contains an email and all of its attachments and other parts.

Confusion is often caused by the fact that the SMTP sender and recipient can be completely different to the From and To information displayed in an email client.

To understand the difference, look at the IceWarp Server system variables, which are related to messages.

![](_page_40_Picture_192.jpeg)

![](_page_40_Picture_3.jpeg)

*An email client displays the information from the message header, while the delivery of the message is given by the information in the SMTP protocol.*

#### **Example:**

The following is an extract from the SMTP log:

The message delivered from xxx@icewarpdemo.com to the admin@icewarpdemo.com - SMTP protocol:

*127.0.0.1 [000009F8] Wed, 10 Mar 2004 21:41:16 +0100 Connected*

*127.0.0.1 [000009F8] Wed, 10 Mar 2004 21:41:16 +0100 >>> 220 mail.icewarpdemo.com ESMTP Merak 7.2.4; Wed, 10 Mar 2004 21:41:16 +0100*

*127.0.0.1 [000009F8] Wed, 10 Mar 2004 21:41:16 +0100 <<< MAIL From:xxx@icewarpdemo.com*

*127.0.0.1 [000009F8] Wed, 10 Mar 2004 21:41:16 +0100 >>> 250 2.1.0 <xxx@icewarpdemo.com>... Sender ok*

*127.0.0.1 [000009F8] Wed, 10 Mar 2004 21:41:16 +0100 <<< RCPT To:admin@icewarpdemo.com*

*127.0.0.1 [000009F8] Wed, 10 Mar 2004 21:41:16 +0100 >>> 250 2.1.5 <admin@icewarpdemo.com>... Recipient ok*

*127.0.0.1 [000009F8] Wed, 10 Mar 2004 21:41:16 +0100 <<< DATA*

*127.0.0.1 [000009F8] Wed, 10 Mar 2004 21:41:16 +0100 >>> 354 Enter mail, end with "." on a line by itself*

*127.0.0.1 [000009F8] Wed, 10 Mar 2004 21:41:16 +0100 \*\*\* <xxx@icewarpdemo.com> <admin@icewarpdemo.com> 1 1605 00:00:00 OK*

*127.0.0.1 [000009F8] Wed, 10 Mar 2004 21:41:16 +0100 >>> 250 2.6.0 1605 bytes received in 00:00:00; Message accepted for delivery*

*127.0.0.1 [000009F8] Wed, 10 Mar 2004 21:41:16 +0100 <<< QUIT*

*127.0.0.1 [000009F8] Wed, 10 Mar 2004 21:41:16 +0100 >>> 221 2.0.0 mail.icewarpdemo.com closing connection SYSTEM [000009F8] Wed, 10 Mar 2004 21:41:16 +0100 Disconnected*

It shows that the message is from xxx@icewarpdemo.com and should be delivered to admin@icewarpdemo.com.

The following shows the actual headers of the message

*Received: from servcom2.DOMAINE.local ([213.223.244.1])*

*by mail.icewarp.com (Merak 7.2.1) with ESMTP id CRA73883 for <loc@icewarp.com>; Mon, 09 Feb 2004 09:28:40 +0100 Received: from metallography ([219.95.18.216]) by servcom2.DOMAINE.local with Microsoft SMTPSVC(5.0.2195.5329); Mon, 9 Feb 2004 09:30:12 +0100 From: "Sazedur Cerezo"<locloc@YAHOO.COM> To: loc@icewarp.com Subject: loc: H\*G\*H-Lo0k Younger Whl1e L0slnq We19ht Mime-Version: 1.0 Content-Type: text/html; charset=us-ascii Content-Transfer-Encoding: 7bit Return-Path: locloc@YAHOO.COM Message-ID: <SERVCOM2QFgkASNplKc000165d3@servcom2.DOMAINE.local> X-OriginalArrivalTime: 09 Feb 2004 08:30:15.0039 (UTC) FILETIME=[F10A78F0:01C3EEE6] Date: 9 Feb 2004 09:30:15 +0100*

This shows that the headers say that the message is from "Sazedur Cerezo" and is sent to loc@icewarp.com.

This is the information that is displayed in the email client:

![](_page_41_Picture_5.jpeg)

<span id="page-41-0"></span>**From & To** used in the Content Filter Condition correspond to the From: and To: of the HEADER of the message, while the **Sender & Recipient** are taken from SMTP protocol.

### <span id="page-41-1"></span>**Rules**

Selecting **Mail – Rules** – **Rules** tab gives you access to the **Rules** list, allowing you to perform maintenance on the rules.

![](_page_41_Picture_134.jpeg)

![](_page_41_Picture_135.jpeg)

![](_page_42_Picture_132.jpeg)

Multiple rules can be selected for deletion by holding the *CTRL* key and clicking these rules.

A range of rules can be selected by clicking the first rule of the range and then clicking the last one while holding down the *SHIFT* key.

![](_page_42_Picture_5.jpeg)

*NOTE: Rules can be activated and de-activated by checking/un-checking the box to the left of the rule. This is useful for testing purposes or to disable a rule for a time without deleting it.*

![](_page_42_Picture_133.jpeg)

![](_page_42_Picture_134.jpeg)

![](_page_43_Picture_301.jpeg)

#### The following table details individual conditions and actions.

![](_page_43_Picture_302.jpeg)

![](_page_44_Picture_179.jpeg)

![](_page_45_Picture_275.jpeg)

![](_page_45_Picture_276.jpeg)

![](_page_45_Picture_277.jpeg)

![](_page_46_Picture_174.jpeg)

![](_page_47_Picture_202.jpeg)

# <span id="page-47-0"></span>**Auto Clean**

ß

This feature allows you to "clean" mailboxes. All actions defined here are performed every midnight.

*NOTE: Auto-clean logs can be found under the Status – Logs node. Select the Mail Flow item from the Log list. As auto-clean is performed at midnight, you can use time as a filter criteria (From – To).*

![](_page_47_Picture_203.jpeg)

![](_page_47_Picture_204.jpeg)

![](_page_48_Picture_72.jpeg)

#### **Rule dialog**

![](_page_48_Picture_73.jpeg)

![](_page_48_Picture_74.jpeg)

![](_page_49_Picture_216.jpeg)

![](_page_50_Picture_158.jpeg)

# <span id="page-50-0"></span>**External Filters**

External filters are DLL modules that are loaded in memory and invoked each time a message is received.

The filter should return a result if it wants IceWarp Server to mark the message in some way.

![](_page_50_Picture_159.jpeg)

![](_page_50_Picture_160.jpeg)

![](_page_51_Picture_156.jpeg)

![](_page_51_Picture_157.jpeg)

# <span id="page-51-0"></span>**Archive**

The archiving capabilities are very rich and allow the administrator to bring archiving features directly to end users via IMAP. SMS messages are also archived automatically.

Technically all archived emails are always stored as **.imap** files which makes it possible to link the whole archive with a public folder. They also contain the *Seen* flag so they appear as read/unread in email clients.

New *Directory trailer path* option works as an appendix to directory path so you can create e. g. this: *C:\Archive\domain.com\john\Sent\2014-Jun\*.

It is also possible to store all messages in the root of the user's folder or keep them in folders (**Inbox**, **Sent**).

Native integration with IMAP allows all users of WebClient and any other IMAP client to see a new **Archive** folder by default (or however named by the administrator). Users can then browse through their archive, but access to the archive folder is readonly so they cannot delete, flag or change the read status of messages.

Examples of time-based archive structure:

*<Archive>\Inbox\2014-04\*

*<Archive>\Sent\2014-05\*

or simply

*<Archive>\2014\*

with all messages included.

#### **Archivist User Role**

You have large variety of possibilities by using public folders in combination with archive:

You can grant persons access to:

- the whole server archive
- the archive folder(s) of one or more domains
- **a** archive folders of the selected users or groups.

To grant access, do the following:

1. Create a group (e. g. *archive@icewarpdemo.com*) with a public folder (**Management – <domain> – Groups**). In the file system, go to the folder which belongs to this group and create a symlink (junction in Windows) to the directory with the archive.

*NOTE: It is necessary to remove the <install\_dir>/mail/<domain>/<group\_folder> folder before the symlink/junction creation.* 

*Junction.exe* example:

*junction.exe <junction directory> <junction target>*

*junction.exe c:\Program files\Icewarp\mail\domain.com\user c:\Program files\Icewarp\archive*

(For more info about symlinks, refer to this website:

**<http://technet.microsoft.com/en-us/sysinternals/bb896768.aspx>**.

For Linux it is: *ln -s [existing\_folder] [symlink]* (symlink folder must not exist).

E.g. *ln -s /opt/icewarp/archive /opt/icewarp/mail/domain.com/user*.)

After the junction link is created, refresh the directory cache to see available permissions for the *Archive* group.

2. Within the **<group> – Group** tab **– Permissions – Folders** dialog, grant archivist(s) access to the appropriate archive folder (which appears in the folder structure).

*NOTE: It is not necessary the archivist to be a member of the group.* 

#### **Compatibility**

<span id="page-52-0"></span>Compatibility with the old archive is preserved. However **.tmp** (POP3) files will not be available in the new IMAP-based archive. Only newly received messages will be properly converted. Old structures created in the mail folders will be visible but messages will have not the *Seen* flag so it will appear they have not been read.

### **Mail Archive**

The **Archive** sub-node allows you to specify mail archive and pruning options:

![](_page_52_Picture_208.jpeg)

![](_page_52_Picture_209.jpeg)

×

![](_page_53_Picture_159.jpeg)

#### Options

Archive messages:

Received and sent messages to Inbox and Sent folder

Forward archived messages to:

Do not archive spam

Do not archive RSS

![](_page_53_Picture_160.jpeg)

![](_page_53_Picture_161.jpeg)

![](_page_53_Picture_162.jpeg)

![](_page_54_Picture_142.jpeg)

# <span id="page-54-0"></span>**ETRN Download**

Short for Extended Turn, ETRN is an extension to the SMTP mail delivery protocol that allows an SMTP server to request from another SMTP server any email messages it has for a specific domain. ETRN is typically used by a mail server that does not have a dedicated connection to the Internet.

The ETRN download node lets you to define ETRN or ATRN (Authenticated TURN) client requests to remote mail servers, allowing you to have IceWarp Server pick up messages held on other servers.

Multiple downloads can be defined and message collection(s) can be scheduled.

![](_page_54_Picture_143.jpeg)

![](_page_54_Picture_144.jpeg)

![](_page_55_Picture_62.jpeg)

![](_page_55_Picture_63.jpeg)

# <span id="page-56-0"></span>**SMTP Errors**

This chapter lists possible SMTP errors. Text strings are self-explanatory.

For additional information on 5xx errors, refer to the **Status Node – Logs – Interpretation of 5xx Errors in IceWarp SMTP** chapter, or to this page:

#### *http://esupport.icewarp.com/index.php?/default\_import/Knowledgebase/Article/View/12/4/interpretation-of-5xx-errorsin-icewarp-smtp*

stSMTPReadyToTLS = '220 ' + stEnhancedStatusCode200 + cSpace + stReadyToTLS; stSMTPReturnDisconnected = '221 ' + stEnhancedStatusCode200 + ' %s closing connection'; stSMTPAuthOk = '235 ' + stEnhancedStatusCode200 + ' Authentication successful'; stSMTPNoopOK = '250 ' + stEnhancedStatusCode200 + ' OK'; stSMTPSenderOK = '250 ' + stEnhancedStatusCode210 + ' %s... Sender ok'; stSMTPRecipientOK = '250 ' + stEnhancedStatusCode215 + ' %s... %s'; stSMTPVrfyOk = '250 ' + stEnhancedStatusCode210 + ' %s <%s@%s>'; stSMTPExpnOk = '250-' + stEnhancedStatusCode210 + ' %s <%s@%s>'; stSMTPRsetOk = '250 ' + stEnhancedStatusCode200 + ' Reset state'; stSMTPOkReverse = '250 ' + stEnhancedStatusCode200 + ' OK now reversing connection'; stSMTPReceivedMessage = '250 ' + stEnhancedStatusCode260 + ' %s bytes received in %s; Message id %s accepted for delivery'; stSMTPBDATReceivedMessage = '250 ' + stEnhancedStatusCode260 + ' %s bytes received in %s'; stSMTPQueryStarted = '250 ' + stEnhancedStatusCode200 + ' Query for node %s started'; stSMTPTooBadCommandsSMTP = '421 ' + stEnhancedStatusCode400 + cSpace + stTooBadCommands; stSMTPTarpitSMTP = '421 ' + stEnhancedStatusCode471 + stTarpitted; stSMTPNoMail = '453 ' + stEnhancedStatusCode400 + ' You have no mail'; stSMTPATRNRefused = '450 ' + stEnhancedStatusCode400 + ' ATRN request refused'; stSMTPLocalError = '451 ' + stEnhancedStatusCode435 + ' Requested action aborted: local error processing'; stSMTPQuarantineError = '451 ' + stEnhancedStatusCode435 + ' Requested action aborted: quarantine error processing'; stSMTPTryAgainLater = '451 ' + stEnhancedStatusCode471 + ' Please try again later'; stSMTPGreyListing = '451 ' + stEnhancedStatusCode471 + cSpace; stSMTPETRNIncorrectPassword = '459 ' + stEnhancedStatusCode459 + ' Node %s not allowed: Incorrect password'; stSMTPETRNNotFound = '459 ' + stEnhancedStatusCode459 + ' Node %s not allowed: Node not found'; stSMTPETRNNotAllowed = '459 ' + stEnhancedStatusCode459 + ' Node %s not allowed: ETRN is not available for this node'; stSMTPCommandUnrecognized = '500 ' + stEnhancedStatusCode551 + ' Command unrecognized: "%s"'; stSMTPDomainRequired = '501 ' + stEnhancedStatusCode552 + ' %s... Domain name required'; stSMTPUnbalanced = '501 ' + stEnhancedStatusCode552 + ' %s... Unbalanced "%s"'; stSMTPSyntaxError = '501 ' + stEnhancedStatusCode554 + ' Syntax error in parameters scanning'; stSMTPRequireDomain = '501 ' + stEnhancedStatusCode551 + ' HELO/EHLO requires domain address'; stSMTPAuthCancelled = '501 ' + stEnhancedStatusCode500 + ' Authentication cancelled'; stSMTPAuthFailed = '535 ' + stEnhancedStatusCode578 + ' Authentication credentials invalid'; stSMTPNotAllowedSender = '501 ' + stEnhancedStatusCode571 + ' %s... %s'; stSMTPTmpNotAllowedSender = '421 ' + stEnhancedStatusCode471 + ' %s... %s'; stSMTPSorryNoSupport = '502 ' + stEnhancedStatusCode551 + ' Sorry, we do not support this operation';

stSMTPSequenceReturn = '503 ' + stEnhancedStatusCode551 + ' Incorrect command sequence'; stSMTPAlreadyAuth = '503 ' + stEnhancedStatusCode551 + ' Authentication already done'; stSMTPGreetingError = '503 ' + stEnhancedStatusCode551 + ' HELO/EHLO command required'; stSMTPInvalidAuth = '504 ' + stEnhancedStatusCode576 + ' Unrecognized authentication type'; stSMTPHeloAgain = '503 ' + stEnhancedStatusCode551 + ' HELO/EHLO already specified'; stSMTPAuthRequired = '530 ' + stEnhancedStatusCode571 + ' Authentication required [AUTH]'; stSMTPWeDoNotRelay = '550 ' + stEnhancedStatusCode571 + ' %s' + stWeDoNotRelay + '%s'; stSMTPAccountLimits = '550 ' + stEnhancedStatusCode571 + ' %s' + stWeDoNotRelay + '%s, account limits apply'; stSMTPOnlyDomainUser = '550 ' + stEnhancedStatusCode571 + ' You have rights to send mail to local domains only'; stSMTPUnknownUserLocal = '550 ' + stEnhancedStatusCode511 + ' %s ' + stUnknownUserLocal; stSMTPRectUser = '550 ' + stEnhancedStatusCode511 + ' %s User unknown; rejecting'; stSMTPInvalidRemoteAddr = '550 ' + stEnhancedStatusCode511 + ' %s User remote address unknown; rejecting'; stSMTPNoReplyRec = '550 ' + stEnhancedStatusCode511 + ' No replies to %s are accepted; rejecting'; stSMTPInvalidForwardAddr = '550 ' + stEnhancedStatusCode511 + ' User %s has invalid forward set and no mailbox; rejecting'; stSMTPNotAllowedTo = '550 ' + stEnhancedStatusCode571 + ' %s Access to %s not allowed'; stSMTPSRSNotAllowed = '550 ' + stEnhancedStatusCode571 + ' %s Access to %s not allowed [SPF-SRS]'; stSMTPNotAllowedToByRules = '550 ' + stEnhancedStatusCode571 + ' %s Access to %s not allowed by rules'; stSMTPNotAllowedToByRule = '550 ' + stEnhancedStatusCode571 + ' %s Access to %s not allowed by rule %s'; stSMTPPermissionDenied = '550 ' + stEnhancedStatusCode571 + cSpace + stPermissionDenied; stSMTPSessionPermissionDenied = '554 ' + stEnhancedStatusCode571 + cSpace + stPermissionDenied; stSMTPUserNotLocal = '551 ' + stEnhancedStatusCode511 + ' No such user found'; stSMTPMailingListNotLocal = '551 ' + stEnhancedStatusCode511 + ' No such mailing list found'; stSMTPTooRecipients = '452 ' + stEnhancedStatusCode453 + ' Too many recipients'; stSMTPTooData = '554 ' + stEnhancedStatusCode534 + ' Message size exceeds fixed maximum message size'; stSMTPMessageSizeExceedFragment = AnsiString('552 message size exceeds'); stSMTPVirusFound = '554 ' + stEnhancedStatusCode571 + ' Message cannot be accepted, virus found %s'; stSMTPFilterContent = '554 ' + stEnhancedStatusCode571 + ' Message cannot be accepted, content filter rejection'; stSMTPSpamFilterContent = '554 ' + stEnhancedStatusCode571 + ' Message cannot be accepted, rules rejection'; stSMTPSpamEngineContent = '554 ' + stEnhancedStatusCode571 + ' Message cannot be accepted, spam rejection'; stSMTPFilterDeleted = AnsiString('Message deleted by %s: %s'); stSMTPMessageNotDelivered = AnsiString('Message for %s not delivered. Reasons:%s, Action:%s'); stFilterReject = AnsiString('Message cannot be accepted, filter rejection'); stSMTPFilterReject = '554 ' + stEnhancedStatusCode571; // According to http://tools.ietf.org/html/rfc3463

#### {

X.2.2 Mailbox full

The mailbox is full because the user has exceeded a per-mailbox administrative quota or physical capacity. The general semantics implies that the recipient can delete messages to make more space available. This code should be used as a persistent transient failure.

stSMTPMailboxSize = '452 ' + stEnhancedStatusCode422 + ' %s Mailbox has exceeded the limit';

stSMTPPermanentMailboxSize = '552 ' + stEnhancedStatusCode522 + ' %s Mailbox has exceeded the limit';

stSMTPInboxCount = '452 ' + stEnhancedStatusCode422 + ' %s Inbox has exceeded the limit of messages';

stSMTPPermanentFailure554 = '554';

stPOPFilterReject = AnsiString('Warning: message cannot be accepted, message rejected');

stSMTPLocalDelError = AnsiString('Local delivery error, check your settings, disk space and directory permissions - recipients: ');